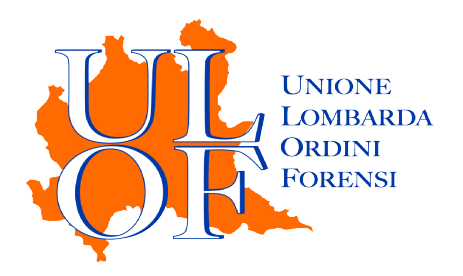

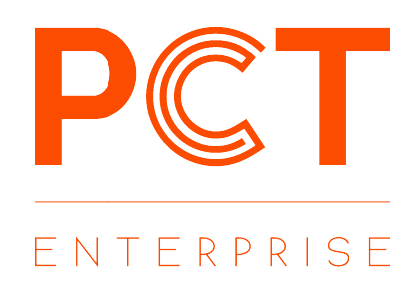

# REGISTRAZIONE PCT-E

MANUALE OPERATIVO PER ESEGUIRE LA PROCEDURA DI MANUALE OPERATIVO REGISTRAZIONE ALL'APPLICATIVO PCT-E

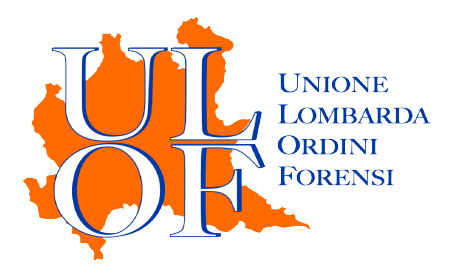

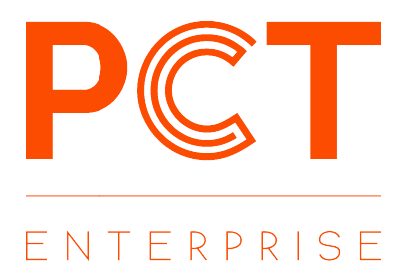

## PCT-E

L'applicativo è costituito da una serie di servizi web based, che consentiranno all'utente di

- effettuare depositi telematici;
- inviare e ricevere notifiche in proprio a mezzo PEC;
- consultare i registri informatizzati di cancelleria;
- ricevere biglietti e notifiche di cancelleria.

### CHI PUÒ ACCEDERE

L'applicativo PCT-E può essere utilizzato da tutti gli avvocati iscritti ad un uno dei seguenti Ordini: inviare e ricevere notifiche in proprio a mezzo PEC;<br>consultare i registri informatizzati di cancelleria;<br>ricevere biglietti e notifiche di cancelleria.<br>pod ACCEDERE<br>ativo PCT-E può essere utilizzato da tutti gli avvocati

Ordine Avvocati di Bergamo Ordine Avvocati di Como Ordine Avvocati di Lodi Ordine Avvocati di Monza Ordine Avvocati di Varese

Ordine Avvocati di Cremona Ordine Avvocati di Lecco Ordine Avvocati di Mantova Ordine Avvocati di Pavia Ordine Avvocati di Sondrio

### REGISTRAZIONE

Per eseguire la registrazione all'applicativo PCT-E è necessario collegarsi alla pagina

### https://pcte.unionelombardaordiniforensi.it

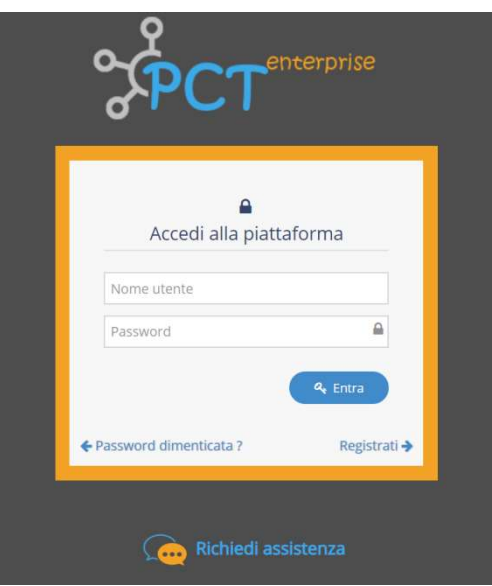

a partire dal 3 dicembre 2019

e cliccare sul pulsante "Registrati".

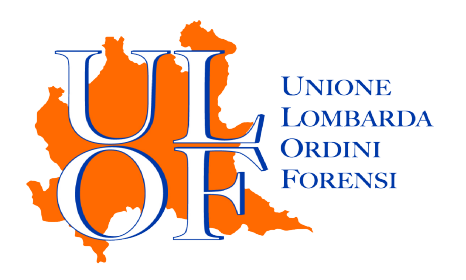

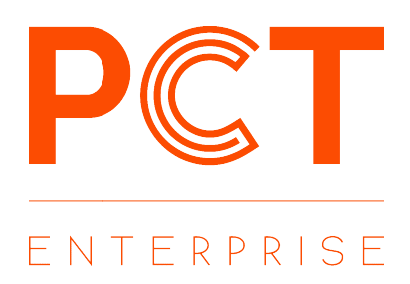

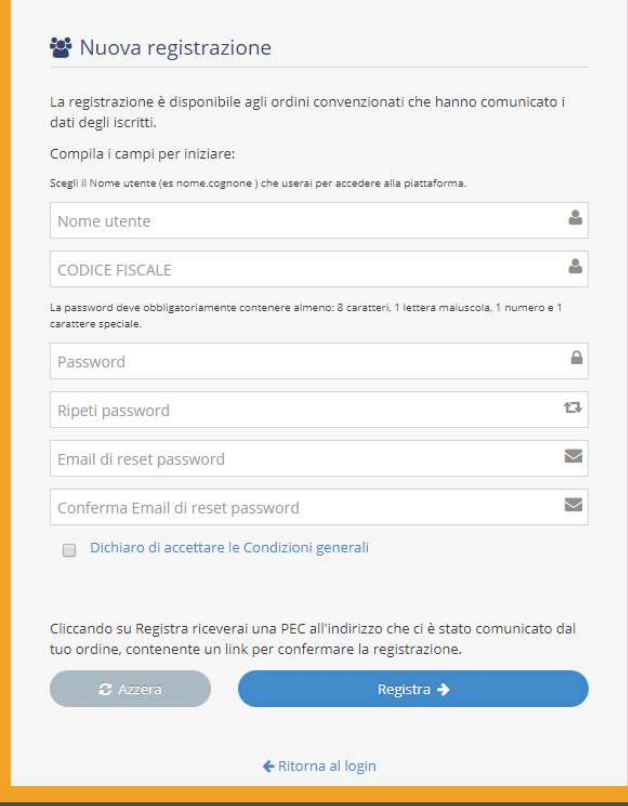

Compilare tutti i campi presenti nel modulo di registrazione.

La **password** dovrà obbligatoriamente contenere almeno 8 caratteri, una lettera maiuscola, un numero ed un carattere speciale.

La email di reset password dovrà essere NECESSARIAMENTE un indirizzo di posta elettronica ordinaria. (non PEC!)

Terminato correttamente l'inserimento dei dati, dopo aver cliccato sul pulsante "Registra", sarà Terminato correttamente l'inserimento dei dati, dopo aver cliccato sul pulsante "Registra", sarà<br>inviato all'indirizzo pec comunicato al REGINDE (Registro Generale degli Indirizzi Elettronici) un messaggio di conferma contente il link per completare la registrazione.

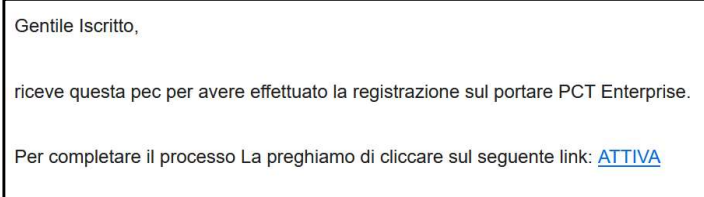

Dopo aver cliccato sul link per l'attivazione del servizio, verrà caricata una pagina web di conferma Dopo aver cliccato sul link per l'attivazione del servizio, verrà caricata una pagina web di conferma<br>e sarà inviato all'indirizzo pec comunicato al REGINDE (Registro Generale degli Indirizzi Elettronici) un messaggio riepilogativo dei dati forniti in sede di registrazione.